## **CSV Import setup**

After you open a project, you can start the CSV Import plugin by clicking **File** > **Import From** > **Import CSV** on the MagicDraw main menu. The **Import CSV: Setup** dialog, see figure below, will appear.

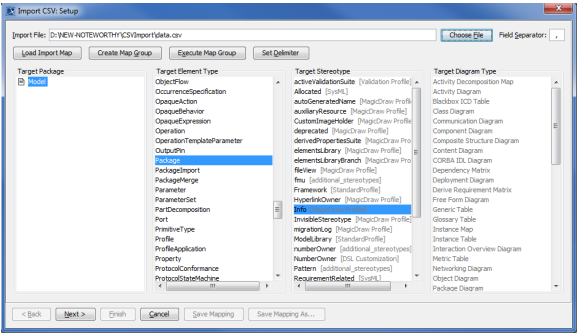

The **Import CSV: Setup** dialog allows you to:

- Choose a CSV file to import.
- Declare a field separator, (the default field separator is comma) if you want to use a character other than a comma in your CSV file.
- Select a **Target Package Target a .** This is the package where the imported object(s) will be stored.
- Select a <sup>-</sup>Target Element Type
- Select which Target Stereotype to apply.
- Choose a Target Diagram Type (necessary if you choose target type of Diagram).

There is additional functionality available on the Import CSV Setup screen. The table below lists them all.

If you do not specify the **owner** property while importing, the package into which you import ⊗ will become its owner by default.

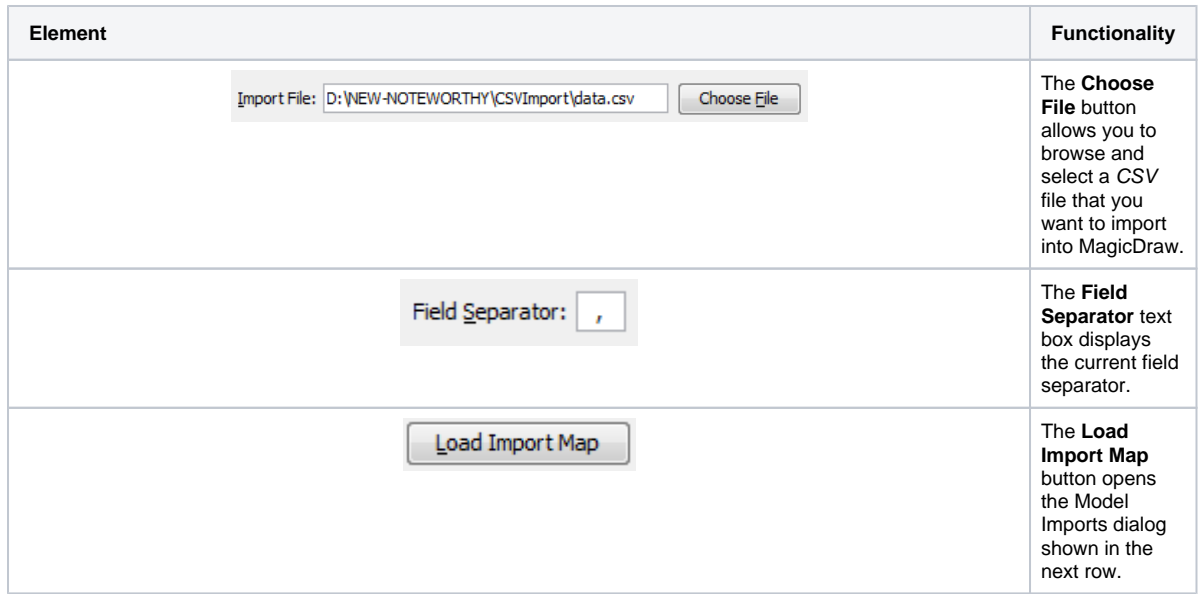

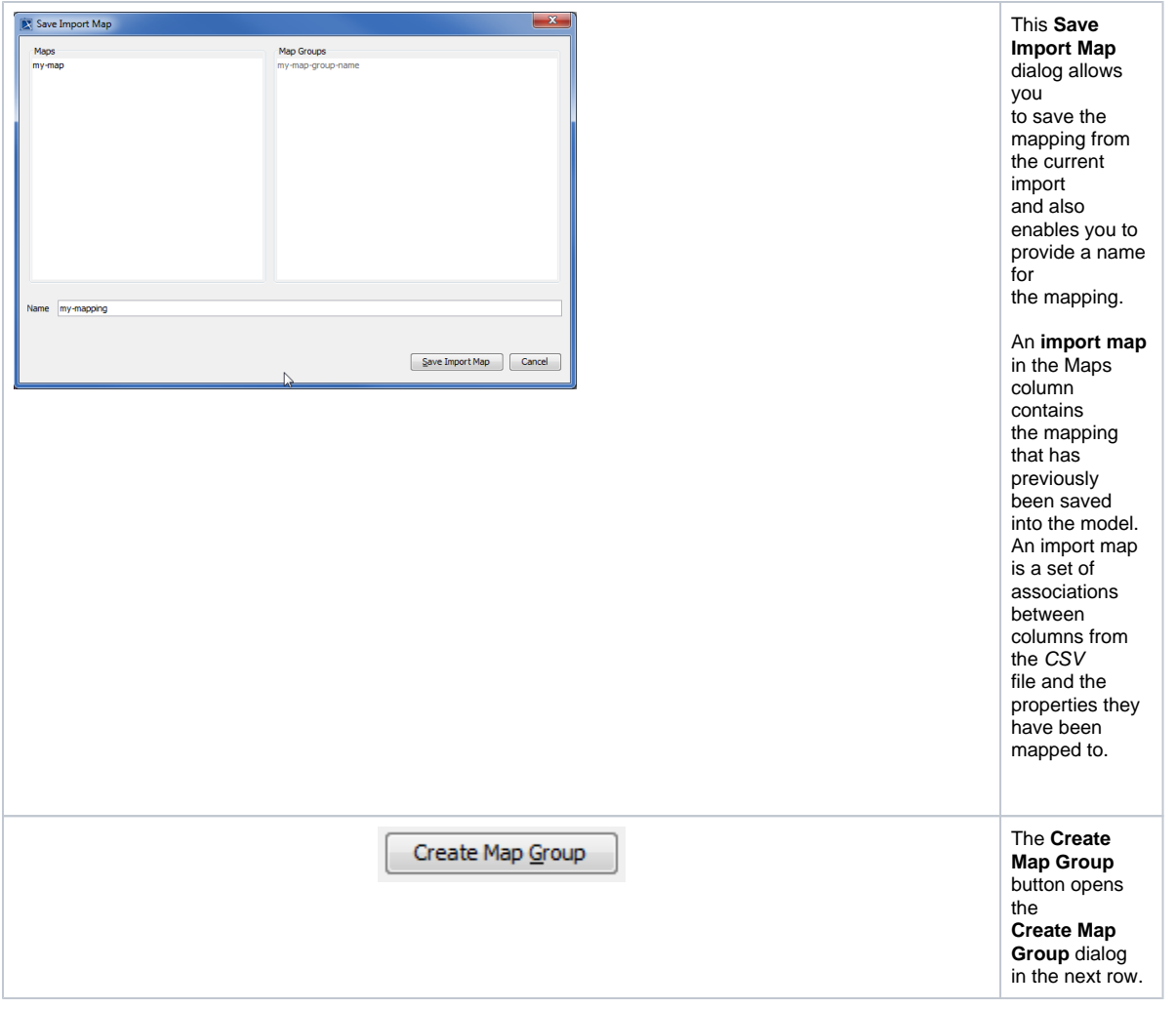

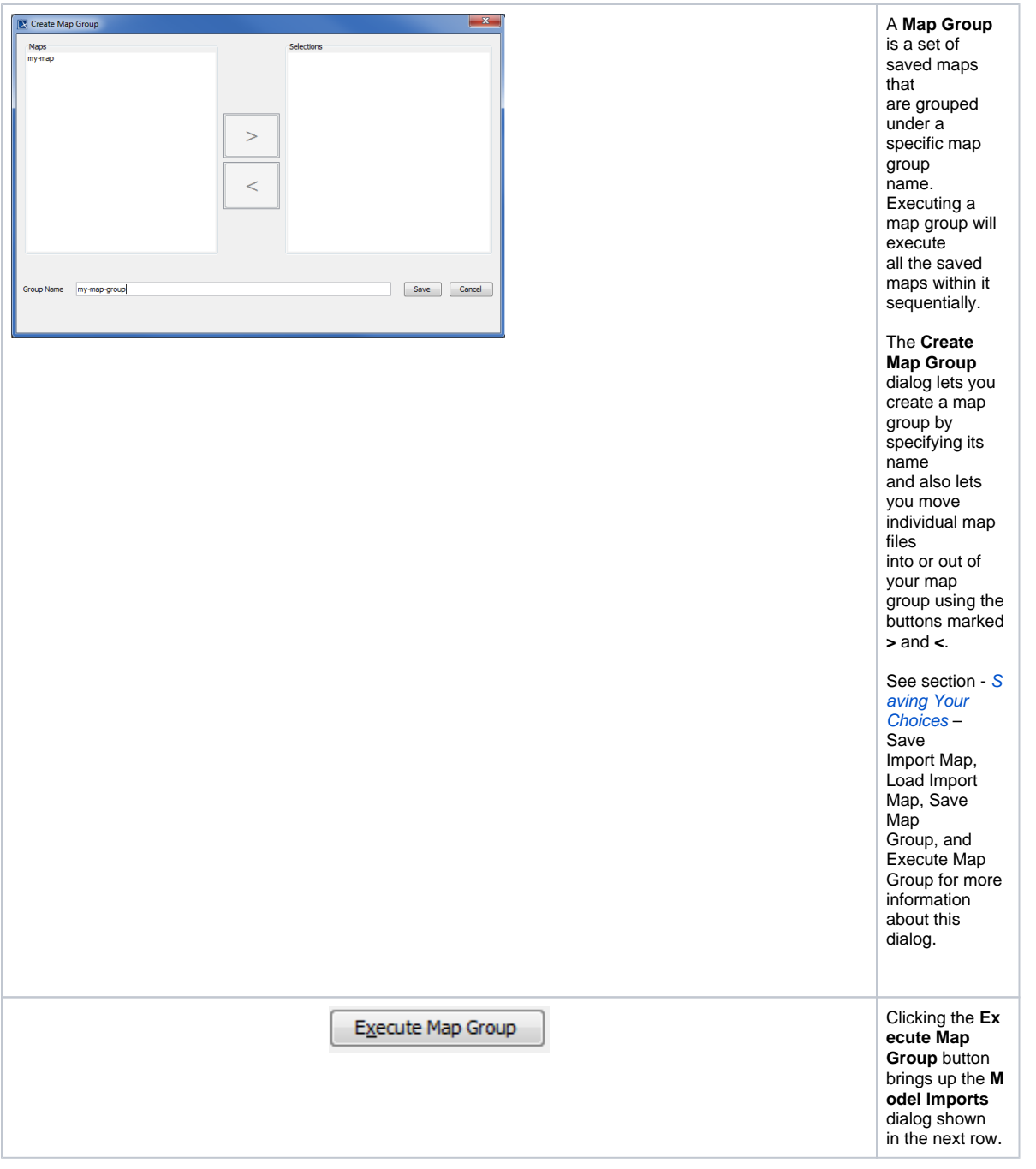

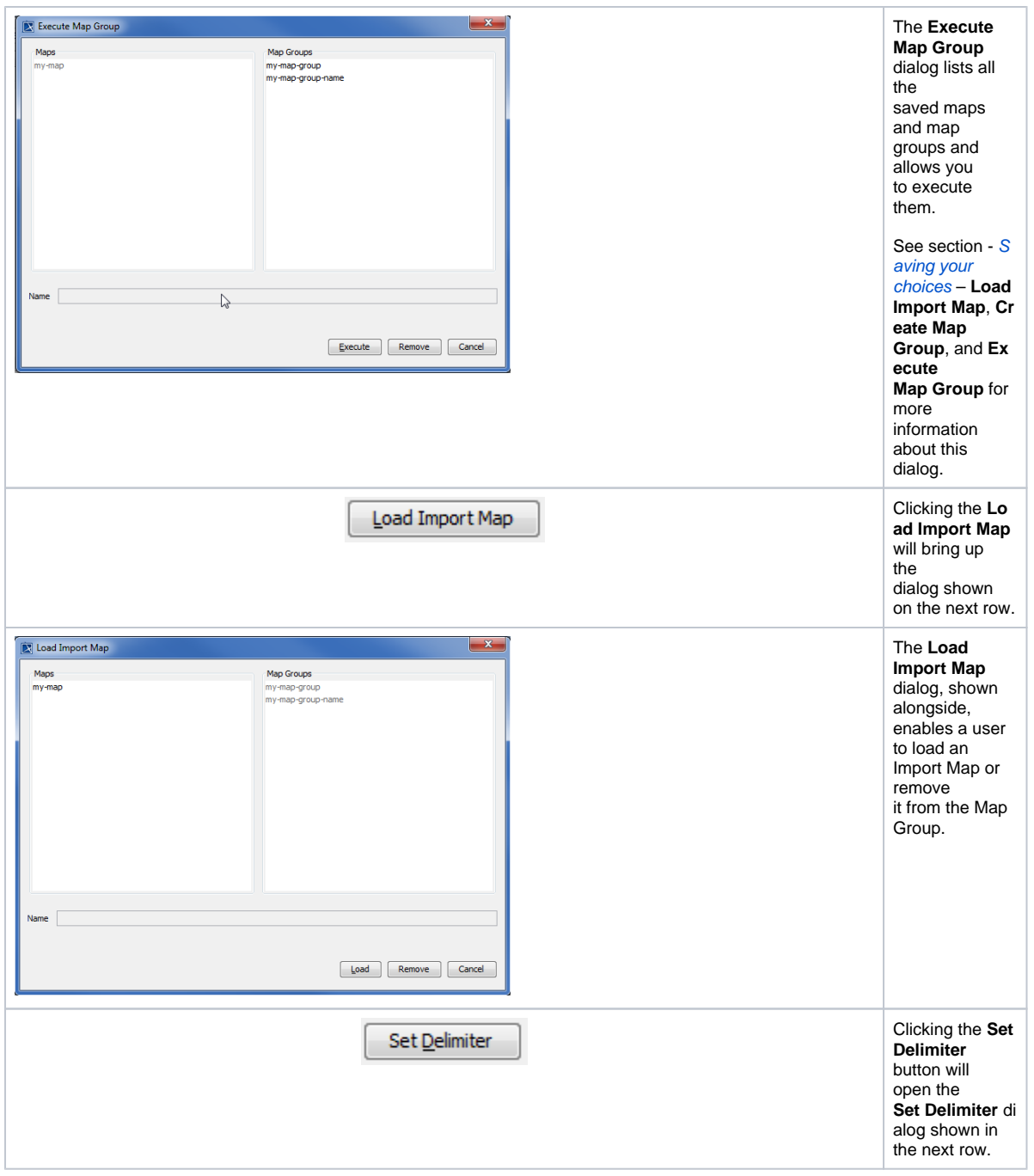

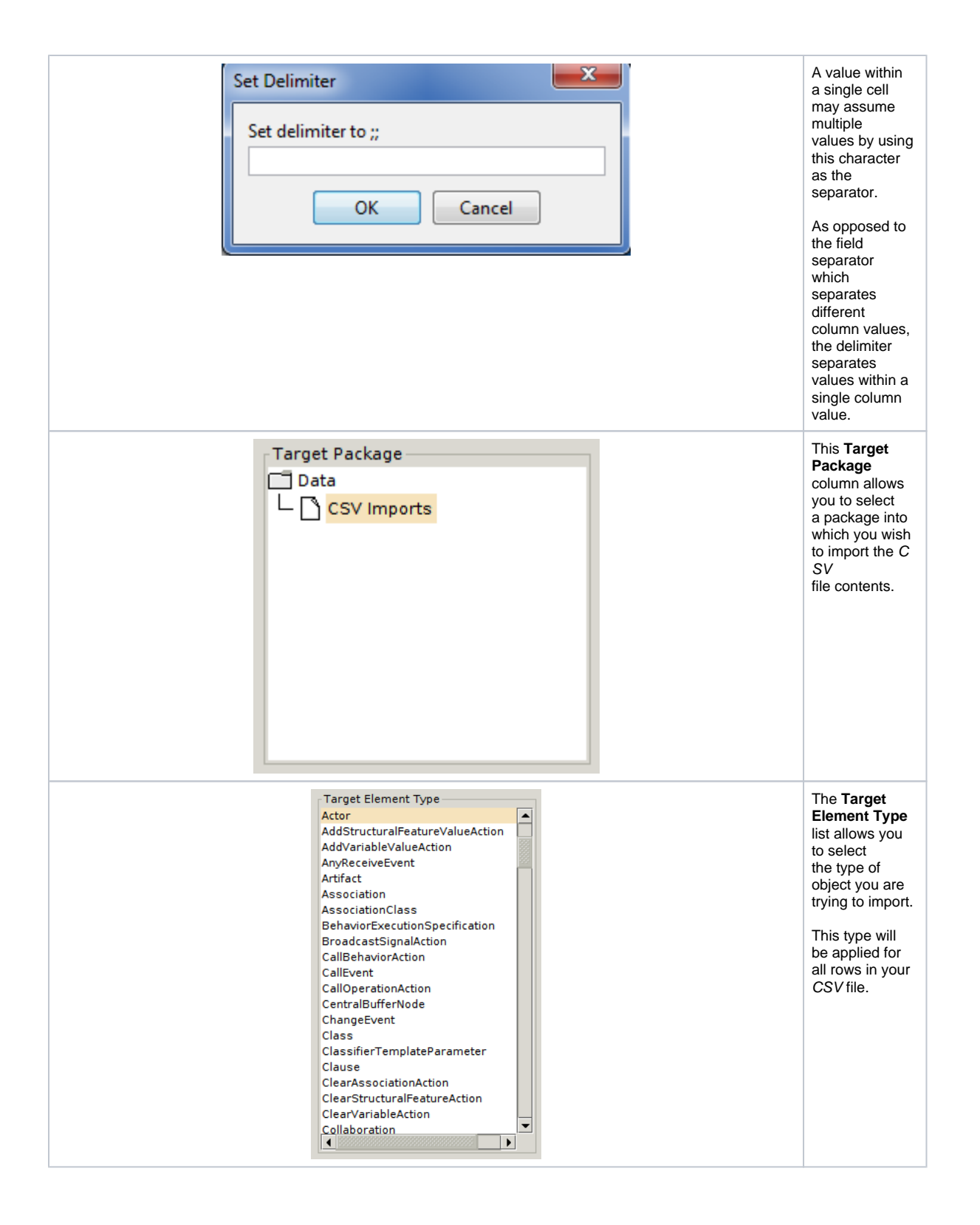

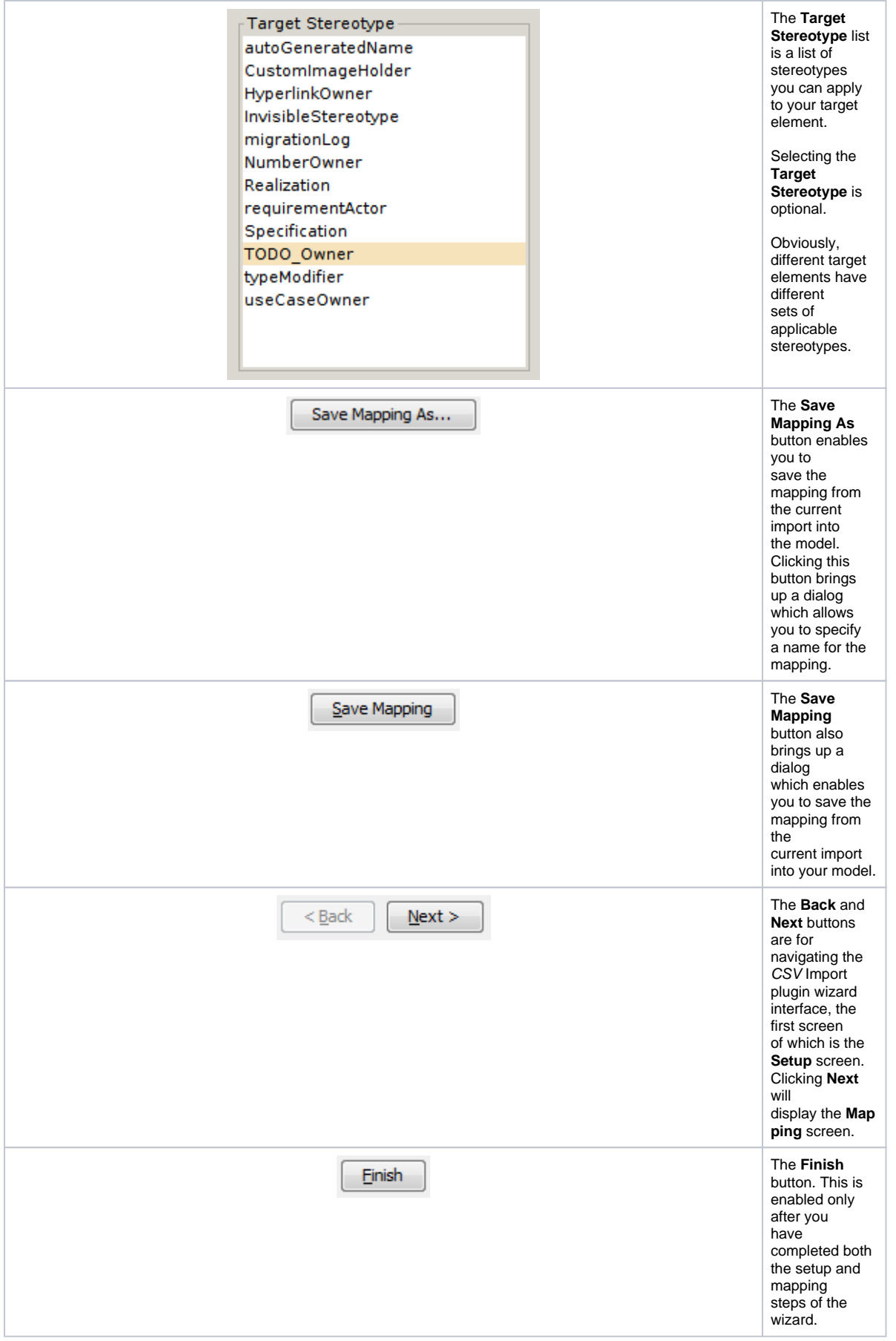

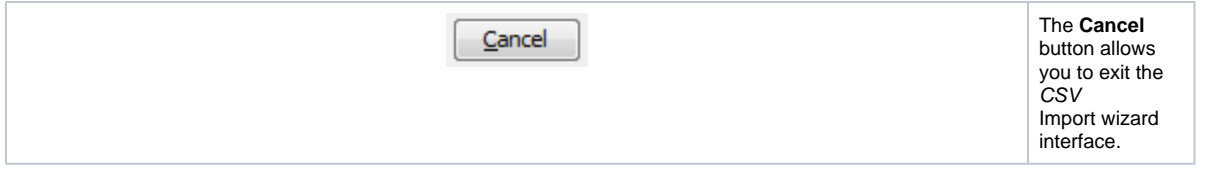